# Seminář 11

# **Matlab a jiné programovací jazyky**

- volání matlabu z jiného jazyka
- volání knihoven psaných v jiných jazycích
- převod matlab kódu do jazyka C/C++
- zabalení matlabových programů jako softwarové komponenty

# **Volání matlabu z jiného jazyka**

Jazyky:

- C/C++ <https://uk.mathworks.com/products/matlab/matlab-and-c.html>
- Fortran<https://uk.mathworks.com/help/matlab/calling-matlab-engine-from-fortran-programs.html>
- Java <https://uk.mathworks.com/help/matlab/matlab-engine-api-for-java.html>
- Python <https://uk.mathworks.com/products/matlab/matlab-and-python.html>
- COM komponenty -<https://uk.mathworks.com/help/matlab/call-matlab-com-automation-server.html>

Je nutné použít Engine aplikace (samostatné programy, které umožní z jiného jazyka zavolat matlabovské funkce)

Napíšeme kód v Matlab API, pak ho přeložíme pomocí mex příkazu

Matlabovský kód můžeme z jiných jazyků volat pouze na strojích, kde je Matlab nainstalovaný.

Najdeme, kde je Matlab nainstalovaný

```
res = fullfile(matlabroot,'bin',computer('arch'))
```
res =

'C:\Program Files\MATLAB\R2021a\bin\win64'

Přidáme tuto cestu do systémové cesty (Nastavení -> systém -> O systému -> Upřesnit nastavení systému -> Proměnné prostředí

Vytvoříme Windows engine application

registujeme Matlab jako COM server (k tomu je potřeba spustit Matlab jako administrátor)

!matlab -regserver

Matlab otevře command window. To zavřeme.

## **C/C++**

copyfile(fullfile(matlabroot,'extern','examples','eng\_mat','engwindemo.c'),'.','f')

Abychom to mohli udělat, musíme mít práva zápisu.

#### Vytvoříme aplikaci

mex -v -client engine engwindemo.c

Verbose mode is on.

... Looking for compiler 'MinGW64 Compiler (C)' ... ... Looking for environment variable 'MW\_MINGW64\_LOC' ...Yes ('C:\ProgramData\MATLAB\SupportPackages\R2023b\3P.instr ... Looking for file 'C:\ProgramData\MATLAB\SupportPackages\R2023b\3P.instrset\mingw\_w64.instrset\bin\gcc.exe' ...Ye ... Looking for folder 'C:\ProgramData\MATLAB\SupportPackages\R2023b\3P.instrset\mingw\_w64.instrset' ...Yes. ... Looking for environment variable 'MW\_MINGW64\_LOC' ...Yes ('C:\ProgramData\MATLAB\SupportPackages\R2023b\3P.inst ... Executing command 'C:\ProgramData\MATLAB\SupportPackages\R2023b\3P.instrset\mingw\_w64.instrset\bin\gcc -dumpver Found installed compiler 'MinGW64 Compiler (C)'. Set PATH = C:\ProgramData\MATLAB\SupportPackages\R2023b\3P.instrset\mingw\_w64.instrset\bin;C:\Program Files\MATLAB\I Set INCLUDE = C:\ProgramData\MATLAB\SupportPackages\R2023b\3P.instrset\mingw\_w64.instrset\include;; Set LIB = C:\ProgramData\MATLAB\SupportPackages\R2023b\3P.instrset\mingw\_w64.instrset\lib;; Set MW\_TARGET\_ARCH = win64; Set LIBPATH = C:\Program Files\MATLAB\R2023b\extern\lib\win64; Options file details ------------------------------------------------------------------- Compiler location: C:\ProgramData\MATLAB\SupportPackages\R2023b\3P.instrset\mingw\_w64.instrset Options file: C:\Users\marke\AppData\Roaming\MathWorks\MATLAB\R2023b\ENGINE\_C\_win64.xml CMDLINE1 : C:\ProgramData\MATLAB\SupportPackages\R2023b\3P.instrset\mingw w64.instrset\bin\gcc -c -DMATLAB DEFAI CMDLINE2: C:\ProgramData\MATLAB\SupportPackages\R2023b\3P.instrset\mingw w64.instrset\bin\gcc -m64 -Wl,--no-un CC : C:\ProgramData\MATLAB\SupportPackages\R2023b\3P.instrset\mingw\_w64.instrset\bin\gcc COMPILER : C:\ProgramData\MATLAB\SupportPackages\R2023b\3P.instrset\mingw\_w64.instrset\bin\gcc DEFINES : -DMATLAB\_DEFAULT\_RELEASE=R2017b -DUSE\_MEX\_CMD -m64 MATLABMEX : CFLAGS : -fexceptions -fno-omit-frame-pointer INCLUDE : -I"C:\Program Files\MATLAB\R2023b/extern/include" -I"C:\Program Files\MATLAB\R2023b/simulink/include" -I"C:\Program Files\MATLAB\R2023b/extern\lib\win64\mingw64" COPTIMFLAGS : -O2 -fwrapv -DNDEBUG CDEBUGFLAGS : -g LD : C:\ProgramData\MATLAB\SupportPackages\R2023b\3P.instrset\mingw\_w64.instrset\bin\gcc LINKER : C:\ProgramData\MATLAB\SupportPackages\R2023b\3P.instrset\mingw\_w64.instrset\bin\gcc LDTYPE : -static LDFLAGS : -m64 -Wl,--no-undefined LINKEXPORT : LINKEXPORTVER : LIBLOC : C:\Program Files\MATLAB\R2023b\extern\lib\win64\mingw64 LINKLIBS : -L"C:\Program Files\MATLAB\R2023b\extern\lib\win64\mingw64" -llibmx -llibmex -llibmat -lm -llibmwlap LDOPTIMFLAGS : -s LDDEBUGFLAGS : -g OBJEXT : .obj LDEXT : .exe SETENV : set COMPILER=C:\ProgramData\MATLAB\SupportPackages\R2023b\3P.instrset\mingw w64.instrset\bin\gcc set CXXCOMPILER=C:\ProgramData\MATLAB\SupportPackages\R2023b\3P.instrset\mingw\_w64.instrset\bin\g++ set COMPFLAGS=-c -fexceptions -fno-omit-frame-pointer -DMATLAB DEFAULT RELEASE=R2017b -DUSE MEX CM set CXXCOMPFLAGS=-c -fexceptions -fno-omit-frame-pointer -DMATLAB\_DEFAULT\_RELEASE=R2017b -DUSE\_MEX set OPTIMFLAGS=-O2 -fwrapv -DNDEBUG set DEBUGFLAGS=-g set LINKER=C:\ProgramData\MATLAB\SupportPackages\R2023b\3P.instrset\mingw\_w64.instrset\bin\gcc set CXXLINKER=C:\ProgramData\MATLAB\SupportPackages\R2023b\3P.instrset\mingw\_w64.instrset\bin\g++ set LINKFLAGS=-m64 -Wl,--no-undefined -static -L"C:\Program Files\MATLAB\R2023b\extern\lib\win64\min set LINKDEBUGFLAGS=-g set NAME\_OUTPUT=-o "%OUTDIR%%MEX\_NAME%%MEX\_EXT%" MINGWROOT : C:\ProgramData\MATLAB\SupportPackages\R2023b\3P.instrset\mingw\_w64.instrset

```
 VERSION : 8.1.0
     MATLABROOT : C:\Program Files\MATLAB\R2023b
     ARCH : win64
     LINKTYPE : 
     SRC : "C:\Skola\vyuka2023-2024\LS\PVM\cvičení11\engwindemo.c"
     OBJ : C:\Users\marke\AppData\Local\Temp\mex_2495645554467471_24648\engwindemo.obj
     OBJS : C:\Users\marke\AppData\Local\Temp\mex_2495645554467471_24648\engwindemo.obj 
     SRCROOT : C:\Skola\vyuka2023-2024\LS\PVM\cvičení11\engwindemo
     DEF : C:\Users\marke\AppData\Local\Temp\mex_2495645554467471_24648\engwindemo.def
     EXP : "engwindemo.exp"
     LIB : "engwindemo.lib"
     EXE : engwindemo.exe
     ILK : "engwindemo.ilk"
     MANIFEST : "engwindemo.exe.manifest"
     TEMPNAME : engwindemo
     EXEDIR : 
     EXENAME : engwindemo
     OPTIM : -O2 -fwrapv -DNDEBUG
     LINKOPTIM : -s
-------------------------------------------------------------------
Building with 'MinGW64 Compiler (C)'.
C:\ProgramData\MATLAB\SupportPackages\R2023b\3P.instrset\mingw_w64.instrset\bin\gcc -c -DMATLAB_DEFAULT_RELEASE=R20
C:\ProgramData\MATLAB\SupportPackages\R2023b\3P.instrset\mingw_w64.instrset\bin\gcc -m64 -Wl,--no-undefined -static
MEX completed successfully.
```
Podívejte se na zdrojový kód (engwindemo.c), jak vypadá kód odkazující se na Matlab funkce.

## **Volání knihoven v jiných jazycích**

### **Vlastní funkce, jako Matlabové**

**C**

MEX soubory - nízkoúrovňové programování

Matlab je dostatečně optimalizovaný, že nejsou potřeba

V C napíšeme kód a také funkci, která bude zajišťovat komunikaci:

void mexFunction(int nlhs, mxArray \*plhs[], int nrhs, const mxArray \*prhs[])

nlhs - počet výstupních argumentů

plhs - pole výstupních argumentů

nrhs - počet vstupních argumentů

prhs - pole výstupních argumentů

Podívejte se na kód arrayProduct.c

Překlad funce - vytvoření .mex

```
mex arrayProduct.c
```

```
Building with 'MinGW64 Compiler (C)'.
MEX completed successfully.
```
Volání

```
s = 5;
A = [1.5, 2, 9];B = arrayProduct(s, A)B = 1 \times 3 7.5000 10.0000 45.0000
```
## **Konstrukce jiných jazyků v Matlabu**

Je možné načíst knihovny jiných jazyků a používat funkce v nich definované.

### **C**

```
načtení knihovny: loadlibrary('shrlib','hfile')
```
Načteme příklad:

```
addpath(fullfile(matlabroot,'extern','examples','shrlib'))
if not(libisloaded('shrlibsample'))
     loadlibrary('shrlibsample')
end
```
Výpis funkcí z knihovny libfunctions()

```
libfunctions('shrlibsample')
```
Functions in library shrlibsample:

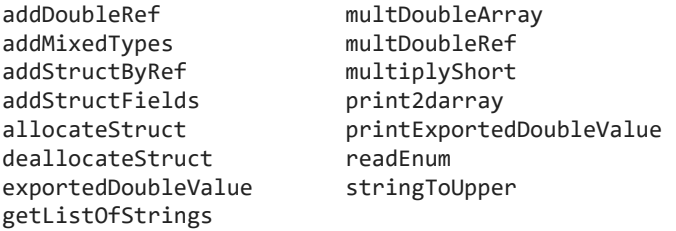

Volání funkcí calllib()

```
str = 'Volani funkce z knihovny.';
calllib('shrlibsample','stringToUpper',str)
```

```
ans ='VOLANI FUNKCE Z KNIHOVNY.'
```
Úklid po skončení práce s knihovnou

```
unloadlibrary shrlibsample
```
### **Python**

seznam =  $pyulist({"Ahoj "," "")})$ 

#### seznam =

Python list with values:

['Ahoj ', ' ']

Use string, double or cell function to convert to a MATLAB array.

```
seznam.append("svete")
seznam
```
#### seznam =

Python list with values:

['Ahoj ', ' ', 'svete']

Use string, double or cell function to convert to a MATLAB array.

#### seznam{1}

#### $ans =$

Python str with no properties.

Ahoj

### string(cell(seznam))

```
ans = 1 \times 3 string
"Ahoj " " " "svete"
```
 $a = 90;$ pyvysledek = py.math.radians(a)

```
pyvysledek = 1.5708
```
py.print("Ahoj")

Ahoj

Od verze R2021b je možné volat rovnou python kód v Matlabu pomocí funkce

pyrun(code)

```
pyrunfile(file)
```
pyrun(["pozdrav = 'Nazdarek'", "print(pozdrav)"])

Nazdarek

pyrunfile("ahoj.py")

Zdravicko

# **Převod matlab kódu do jazyka C/C++**

je potřeba mít Matlab Coder

codegen -config:lib -lang:c++ mujsoucet -args {0,0}

pomocí -args specifikujeme typ vstupních argumentů

# **Zabalení programů jako komponenty**

je potřeba mít Matlab compiler

## **HTML**

vklánádní htl do aplikace (htmlapp)

[https://www.mathworks.com/help/matlab/creating\\_guis/create-an-html-file-that-sets-data-or](https://www.mathworks.com/help/matlab/creating_guis/create-an-html-file-that-sets-data-or-responds-to-data-changes-from-matlab.html)[responds-to-data-changes-from-matlab.html](https://www.mathworks.com/help/matlab/creating_guis/create-an-html-file-that-sets-data-or-responds-to-data-changes-from-matlab.html)

Web s matlabem

<https://www.mathworks.com/videos/how-to-build-a-web-site-powered-by-matlab-106529.html>

Export live skriptu do HTML

Generování části stránky matlabem